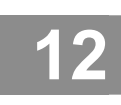

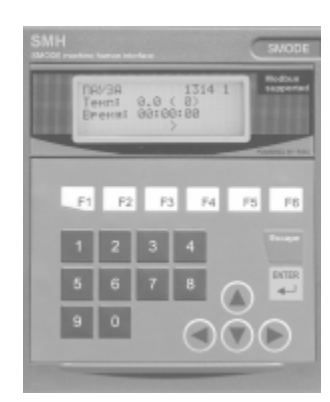

## 1. Код для заказа

Программируемый контроллер SMH 2010

Техническое описание. Паспорт. Руководство по эксплуатации ET.06.00.00P3

- Контроллер и HMI в одном корпусе Ė
- Низкая стоимость
- Последовательные порты RS485 и RS 422
- Встроенный протокол Modbus-RTU
- 8 транзисторных выходов, 12 дискретных входов, 6 аналоговых входов
- Панельное исполнение, класс защиты по передней панели IP 65
- Мембранная клавиатура 22 кнопки
- Возможность расширения до 256 каналов ввода вывода
- Расширенный диапазон питающего напряжения 18 36 в DC
- Дисплей 4 строки х 20 символов

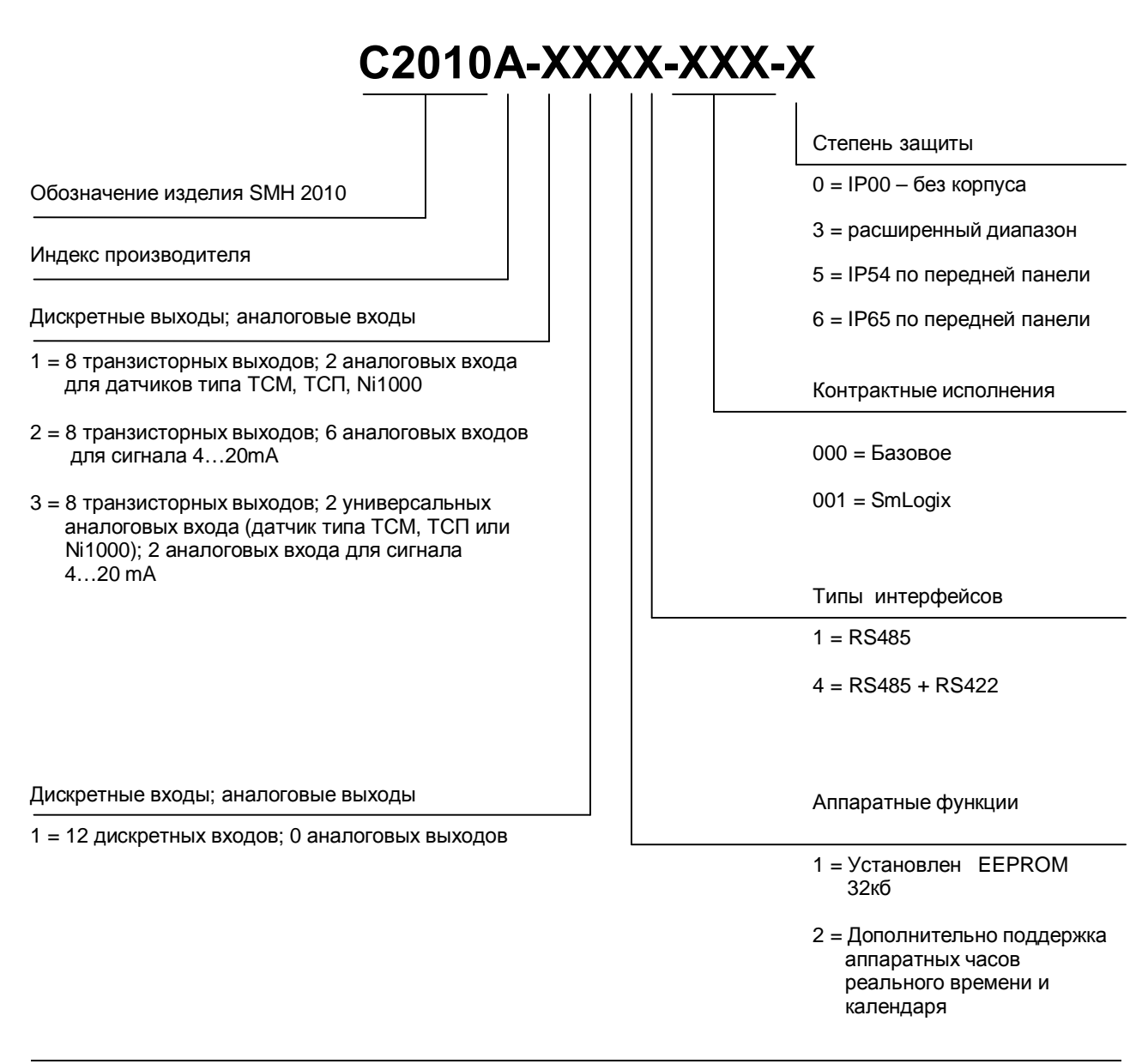

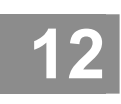

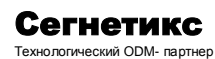

Техническое описание. Паспорт. Руководство по эксплуатации БТ.06.00.00РЭ

## **2. Условия использования**

Работа с продукцией фирмы СЕГНЕТИКС должна проводится квалифицированным персоналом и в строгом соответствии с прилагаемыми инструкциями.

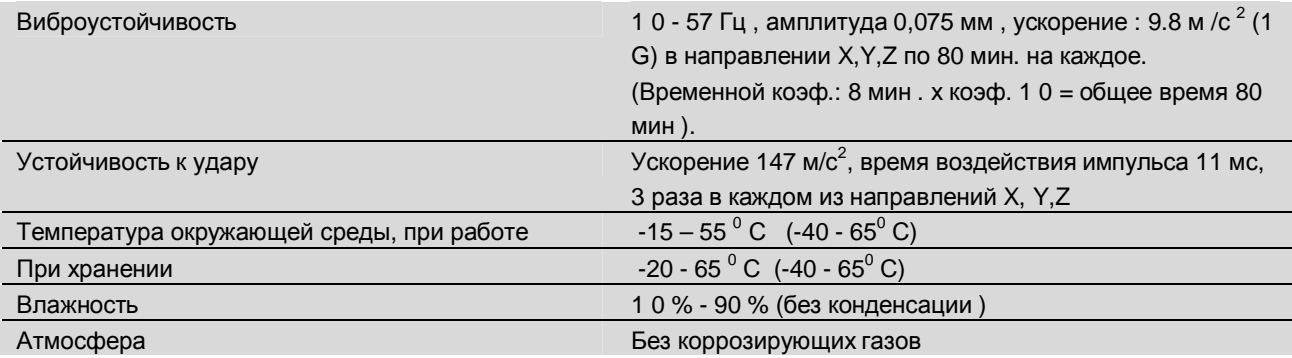

## **3. Назначение**

SMH 2010 - это компактный, быстродействующий программируемый контроллер (ПК), предназначенный для операций управления в системах, требующих от 10 до 256 входов/выходов. Панельное исполнения контроллера позволяет использовать его одновременно и, как операторскую панель, устанавливаемую снаружи электротехнических шкафов, в соответствующие отверстия.

SMH сконструирован и испытан для использования в промышленных установках. Для обеспечения надежной работы ПК необходимо следовать рекомендациям производителя в части проведения помехозащищенного монтажа контроллера и соединительных кабелей.

Контроллер имеет исполнение IP 65 по передней панели, поэтому допускается его использование во влажных помещения (100%), при условии защиты электротехнического шкафа, на котором он установлен – не ниже IP 65.

Программное ядро, которое может быть установлено на контроллере, позволяет при помощи специального программного пакета SmLogix, работающего под Windows, создавать пользовательские программы управления для контроллера на языке функциональных блоков.

## **4. Область применения**

- · Упаковочное оборудование
- · Насосные станции
- · Прачечное оборудование
- · Компрессоры
- · Фасовочное оборудование
- · Котельные
- · Сушильные камеры
- · Станки (в качестве сервисных контроллеров и операторских панелей)

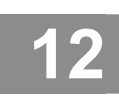

# Программируемый контроллер SMH 2010

Техническое описание. Паспорт. Руководство по эксплуатации ET.06.00.00P3

#### Пример применения SMH 2010 в качестве операторской панели.

SMH2010, обладая 4x20 ЖК дисплеем и 22-клавишной пленочной клавиатурой, используется, как устройство ввода и отображения оперативной информации в системе управления инжекционным литьевым станком. К «бортовым» входам-выходам SMH2010 подключаются все электротехнические кнопки и лампы, которые расположены на дверце электротехнического шкафа. Тем самым, основной управляющий контроллер полностью освобождается от функций «обслуживания» кнопок и ламп, решая только технологическую задачу. Команды оператора основной контроллер получает от SMH2010 по интерфейсу RS 485, Modbus.

Избыточные ресурсы SMH2010 используются для мониторинга электротехнического щита, где смонтировано все электрооборудование станка. В случае превышения заданных параметров, SMH2010 включает вентилятор охлаждения, сигнальную лампу «АВАРИЯ» и передает соответствующий сигнал на основной контроллер.

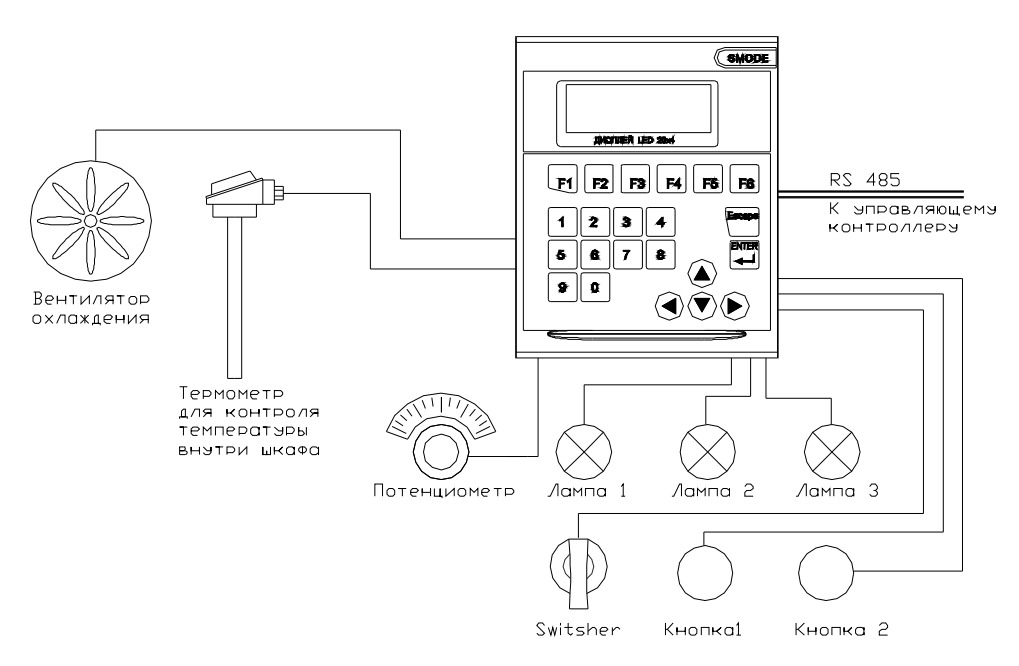

Рисунок 1. Пример применения SMH2010 в качестве операторской панели

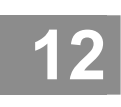

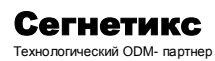

Техническое описание. Паспорт. Руководство по эксплуатации БТ.06.00.00РЭ

## **5. Технические характеристики**

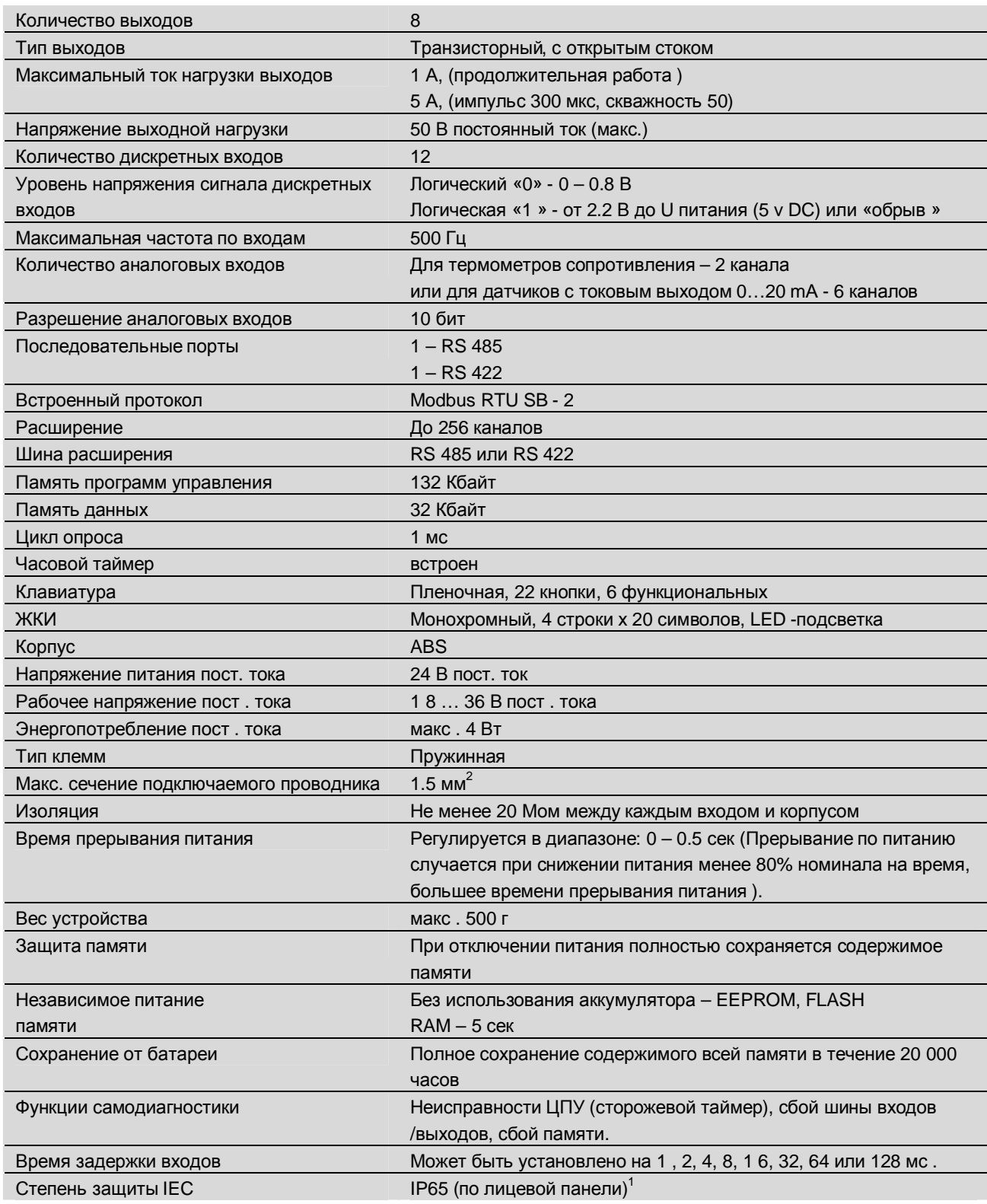

Серия SMODE 4 Последние изменения 17.06.04 Для C2010C - 1 Без уплотнительной прокладки – IP54

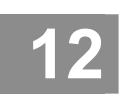

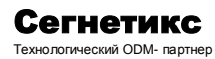

Техническое описание. Паспорт. Руководство по эксплуатации БТ.06.00.00РЭ

**Примечание:** Когда внешний источник питания выдает напряжение больше или меньше номинала, срабатывает защита питания.

## **6. Составные части**

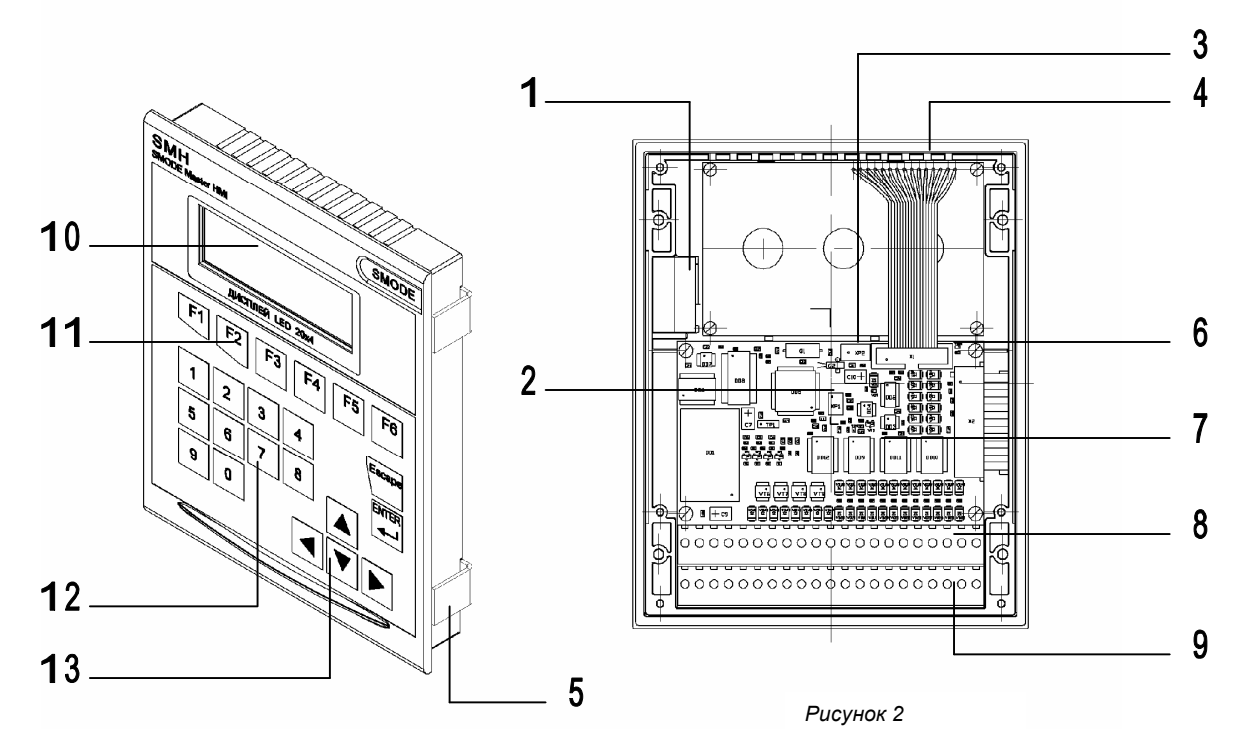

#### **Перечень**

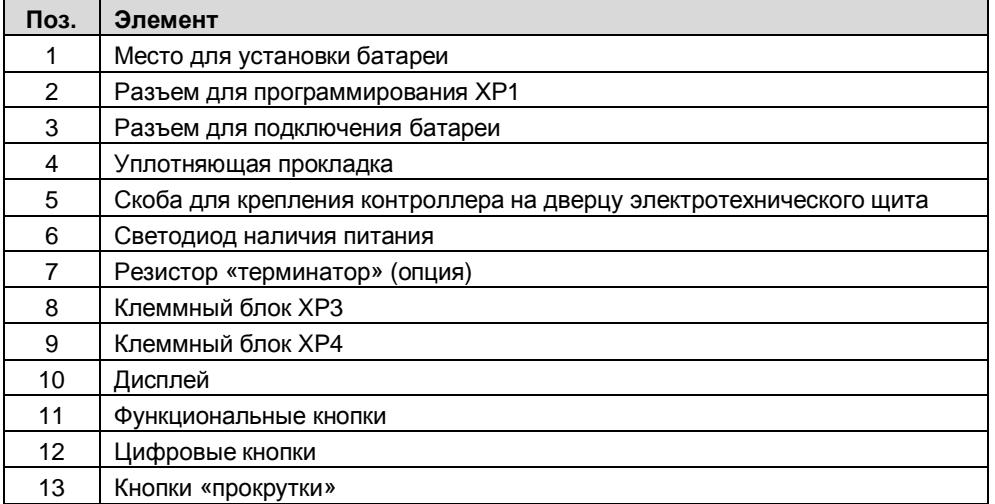

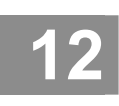

Программируемый контроллер SMH 2010

Техническое описание. Паспорт. Руководство по эксплуатации БТ.06.00.00РЭ

## 7. Дополнительные принадлежности

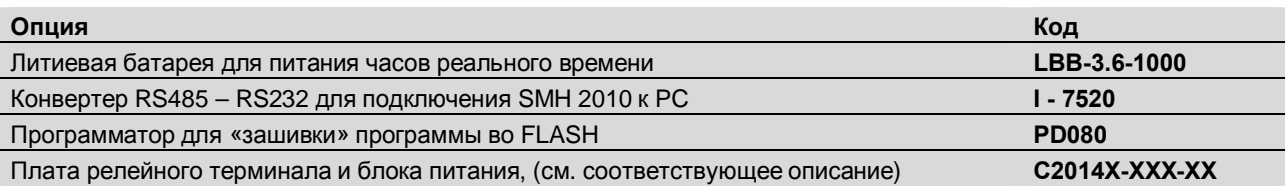

### 8. Назначение клемм

Клеммник типа Clamp (пружинная клемма). Верхний клеммник - XP3, нижний - XP4

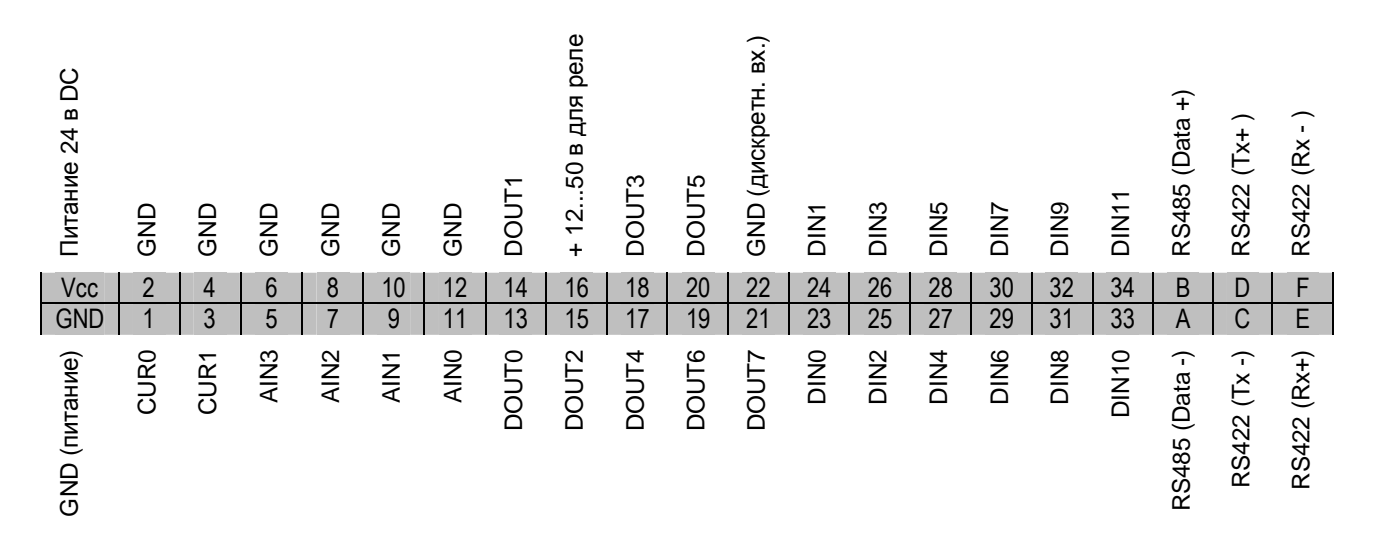

Клеммник типа Combicon (разъемная винтовая клемма, сечение проводника до 2.5 мм<sup>2</sup>)<sup>2</sup>. Верхний клеммник - ХРЗ, нижний - ХР4

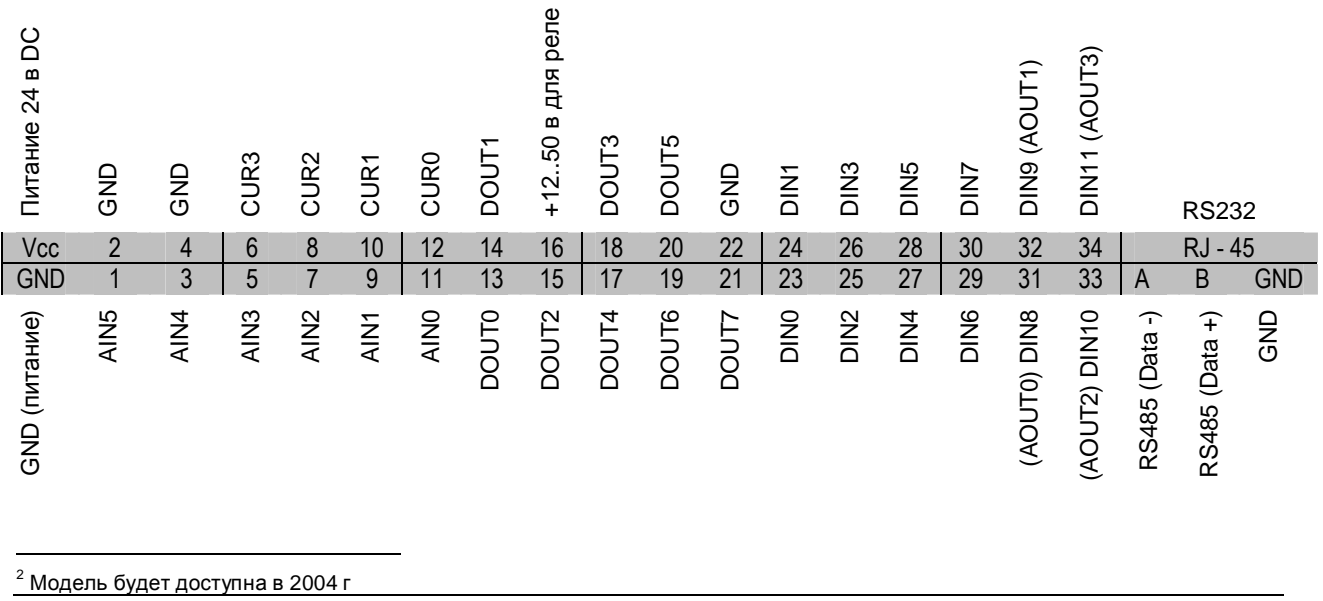

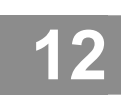

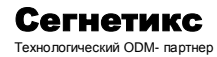

Техническое описание. Паспорт. Руководство по эксплуатации БТ.06.00.00РЭ

## **9. Размеры**

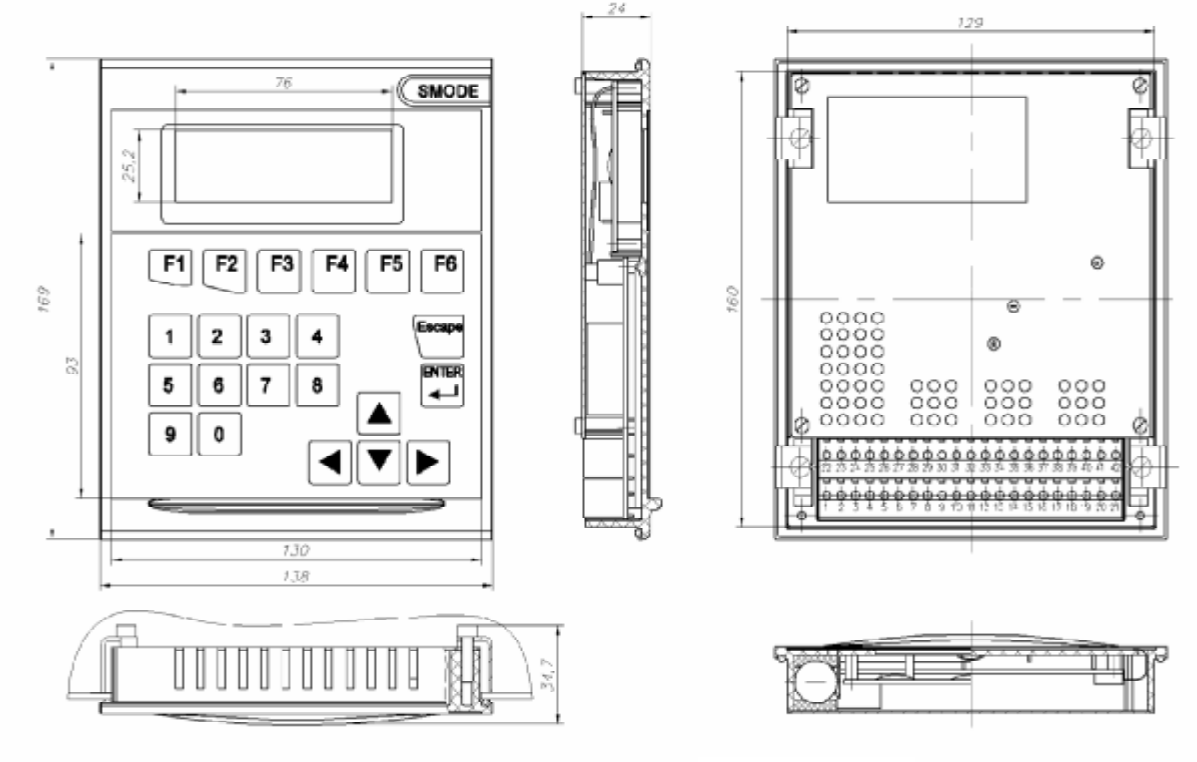

*Рисунок 3*

## **10. Монтаж**

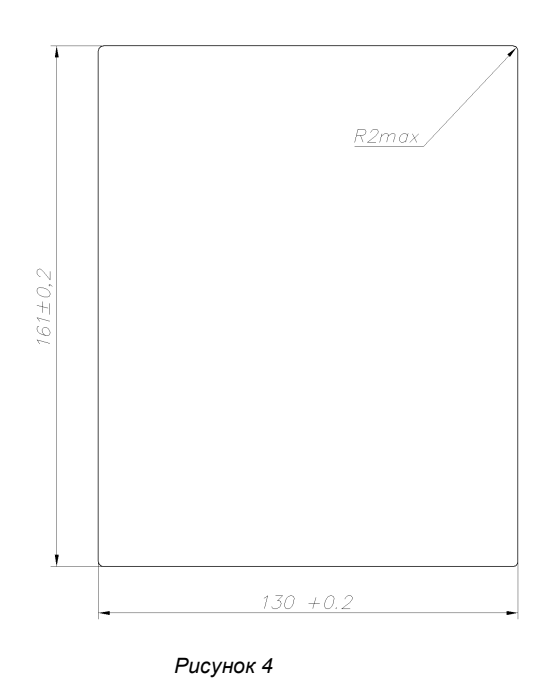

- · Панельный контроллер SMH предназначен для установки в коммутационных шкафах и пультах. Для этого в лицевой панели шкафа делается монтажный вырез.
- · Толщина лицевой панели не должна превышать 4 мм. Дополнительные крепежные отверстия не нужны.
- На месте монтажа позаботьтесь о том, чтобы свободное пространство в шкафу имело глубину не менее 60 мм.

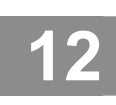

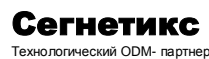

Техническое описание. Паспорт. Руководство по эксплуатации БТ.06.00.00РЭ

Внимание! Перед пуском в эксплуатацию прибор следует выдержать при температуре помещения до выравнивания температур. В случае запотевания прибор можно включать только после того, как он полностью высохнет. Перед поставкой прибор прошел тестирование. Если, несмотря на это, появляется ошибка, приложите, пожалуйста, при возврате точное описание ошибки. Во избежание перегрева контроллера во время эксплуатации прибор не следует подвергать воздействию прямых солнечных лучей (тем самым, одновременно, предотвращается выгорание сенсорной панели), вентиляционные отверстия в корпусе прибора в результате встраивания не должны перекрываться. оставляйте достаточно места для циркуляции воздуха не устанавливайте SMH2010 выше оборудования, излучающее большое количество тепла, такого, как нагреватели, трансформаторы или большие резисторы .<br>При превышении температуры 55 <sup>0</sup>С устанавливайте вентилятор или устройство охлаждения После открытия коммутационного шкафа становятся доступными определенные части системы, которые могут находиться под опасным напряжением. Не устанавливайте SMH2010 на панели или шкафу с высоковольтным оборудованием. Оставляйте не менее 200 мм между SMH2010 и ближайшей линией питания.

#### Порядок монтажа

- Вставьте контроллер спереди R подготовленный вырез
- Вставьте 4 крепежные  $\bullet$ скобы  $\overline{B}$ соответствующие пазы  $\, {\bf B}$ корпусе контроллера
- Закрепите контроллер сзади в лицевой панели с помощью прилагаемых винтов и отвертки.
- Не прилагайте больших усилий при закручивании винтов во избежание повреждений!

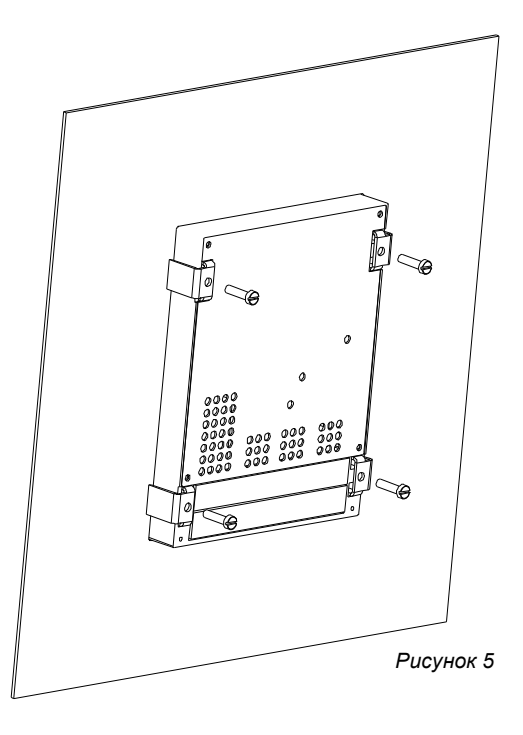

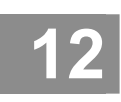

Программируемый контроллер SMH 2010

Техническое описание. Паспорт. Руководство по эксплуатации ET.06.00.00P3

## 11. Подключение

Максимальное сечение, подключаемого к клеммам провода составляет 1.5 мм<sup>2</sup>.

Тип провода - многожильный мягкий, одножильный жесткий

Использование наконечников для формирования заделываемых концов многожильного провода более предпочтительно, чем пайка.

Длина заделываемого в клемму проводника должна быть не менее 12 мм.

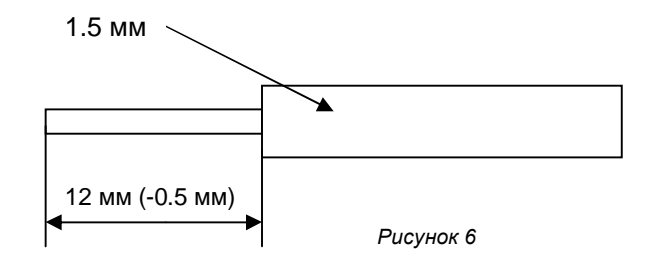

Для установки проводника в клемму необходимо, нажав на рычаг отверткой с плоским жалом, вставить зачищенный конец провода в отверстие клеммы до упора. Отпустить рычаг клеммы.

#### Общие рекомендации по технике подключения

Внимание! Во избежание помех на линиях входов/выходов, не располагайте подводящие провода входов/выходов в одном канале с линиями питания.

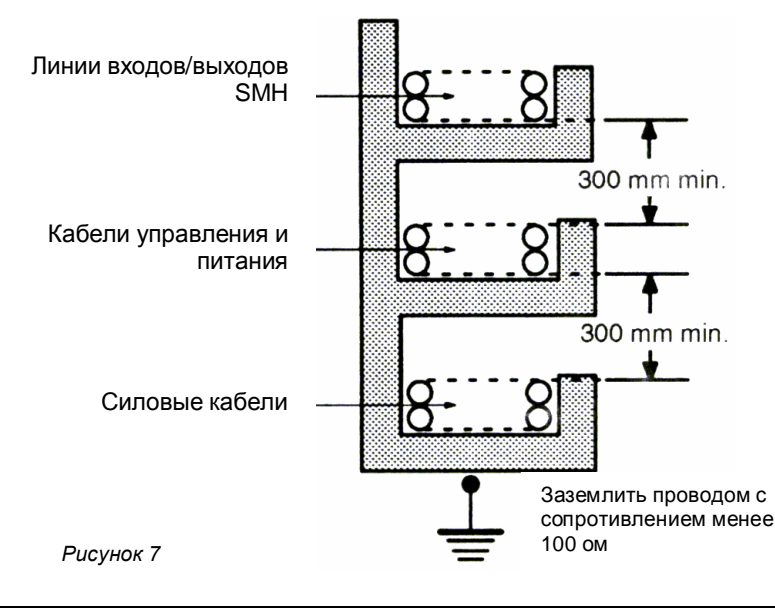

### Подвесные кабельные каналы

Оставляйте не менее 300 мм между силовыми кабелями и проводами входов/выходов или управления

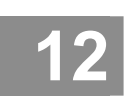

Программируемый контроллер SMH 2010

Техническое описание. Паспорт. Руководство по эксплуатации БТ.06.00.00РЭ

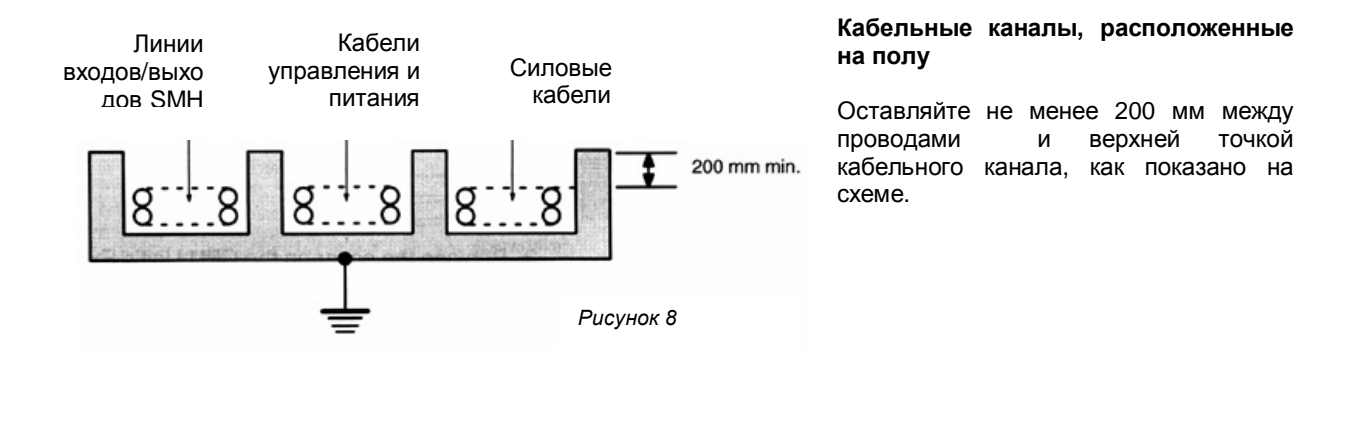

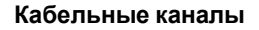

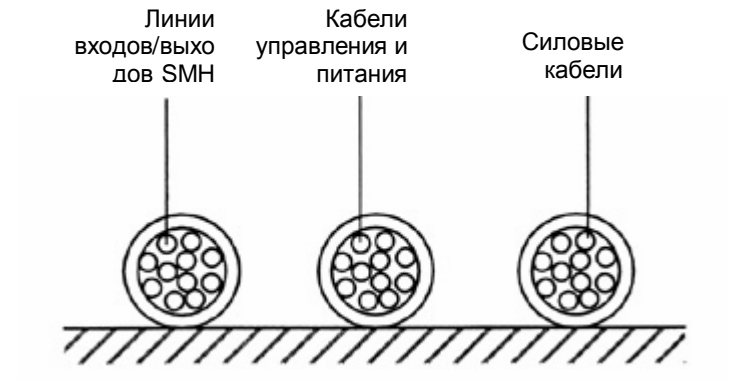

Располагайте кабели в соответствии со схемой

Рисунок 9

## 12. Питание

Для питания SMH2010 используйте отдельную цепь, чтобы не было падения напряжения, вызванного пусковым током при включении другого оборудования. Эта мера также обеспечит изоляцию питания контроллера от другого оборудования.

Используйте источник питания постоянного тока достаточной мощности, с малыми пульсациями и усиленной изоляцией.

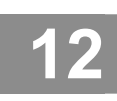

## Сегнетикс

Технологический ODM- партнер

## Программируемый контроллер SMH 2010

Техническое описание. Паспорт. Руководство по эксплуатации ET.06.00.00P3

#### Схема подключения

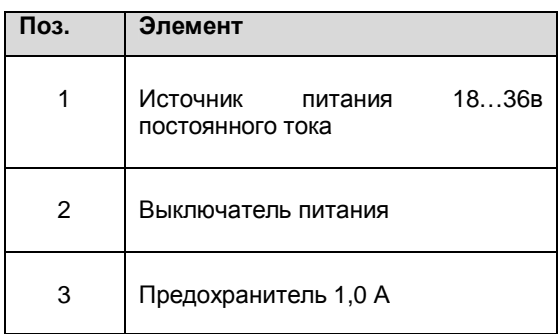

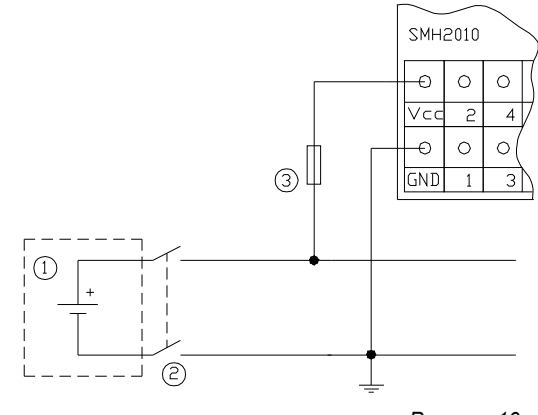

Рисунок 10

#### Зашита схемы питания

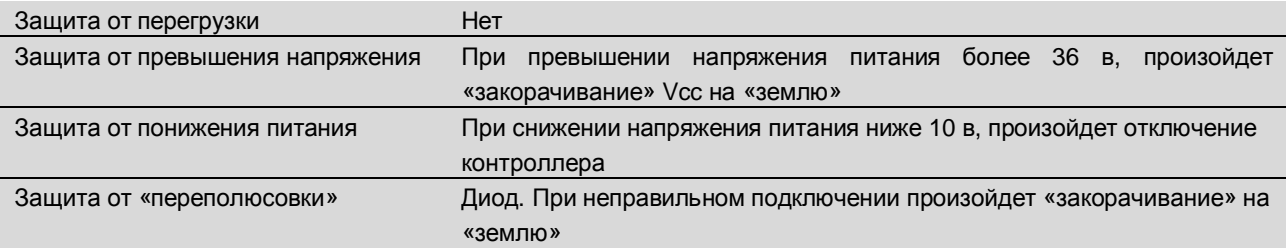

#### Границы работоспособности (постоянный ток)

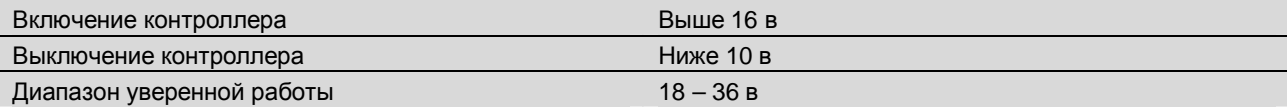

## 13. Связь

Благодаря, встроенным средствам связи, SMH2010 обладает большими возможностями для построения распределенной системы управления.

Используя СОМ-порты SMH201, его можно подключать к PC, что дает возможность передавать и получать большое число параметров управления непосредственно с РС, а также осуществлять удаленный контроль за работой оборудования, управляемого с помощью SMH2010.

При использовании датчиков, приводов и других устройств, имеющих встроенные порты RS 485, появляется возможность подключить их к COM-порту SMH2010 и сократить число модулей расширения. Таким образом, снизится стоимость системы управления объектом в целом.

Управление периферийными устройствами с помощью последовательного интерфейса связи позволяет, также, сделать алгоритмы управления более гибкими.

RS - интерфейс используется также в случаях, когда SMH2010 применяется в качестве операторской панели.

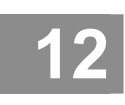

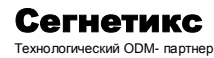

Техническое описание. Паспорт. Руководство по эксплуатации ET.06.00.00P3

#### Последовательный интерфейс RS485

RS 485 (Modbus RTU) - это система связи в режиме запрос/ответ, в которой команды передаются с управляющего устройства «Мастера», и соответствующие ответы возвращаются с указанных контроллеров «Слэйвов». Запросы используются для чтения/записи данных в контроллеры и чтения/записи установочных параметров. Схема сети показана на рис. 11

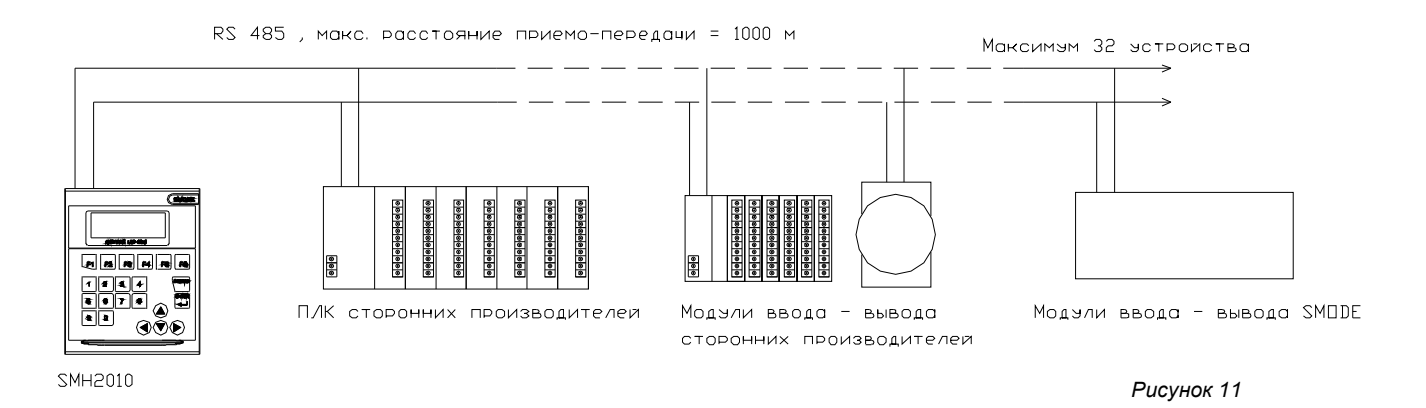

SMH2010 может работать, как в режиме «Мастера», так и «Слэйва».

При подключении сети к PC/AT, для адаптации сигнала связи, требуется конвертор RS485 - RS232. Схема подключения персонального компьютера показа на рис. 12.

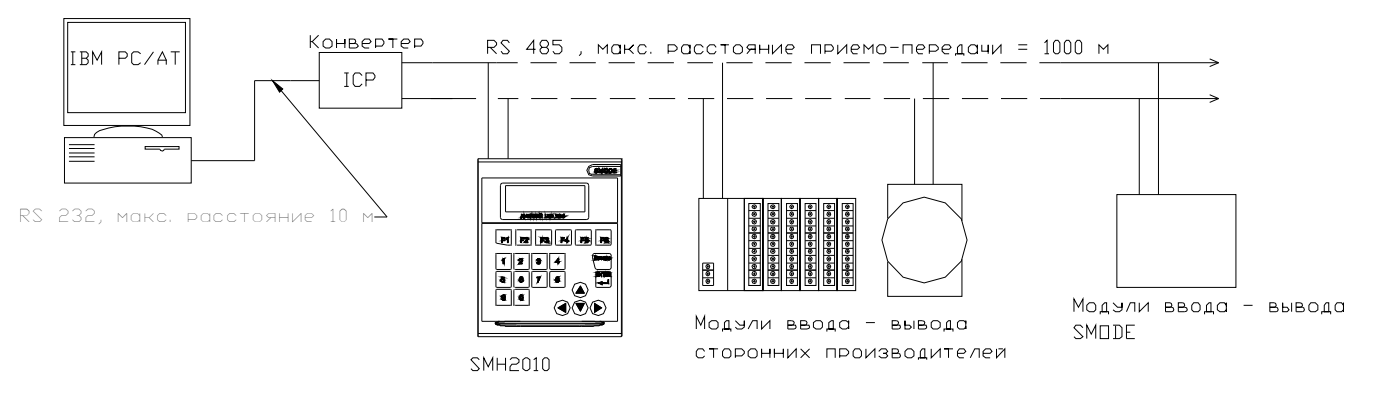

Рисунок 12

Указанным выше способом, можно создать сеть из 31 устройства. Если требуется подключить большее число устройств, можно использовать второй COM-порт SMH2010 (см. рис. 13). Тогда число возможных устройств в сети достигает 60 шт.

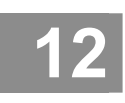

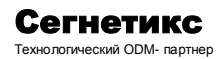

Техническое описание. Паспорт. Руководство по эксплуатации БТ.06.00.00РЭ

#### Последовательный интерфейс RS422

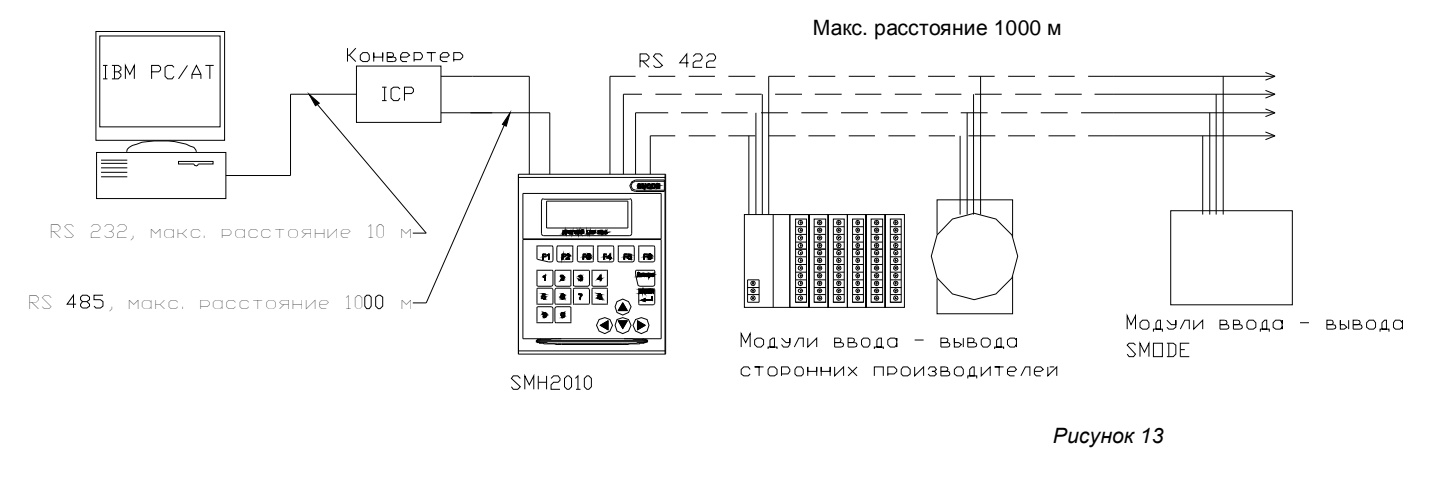

Внимание! Рекомендуется использовать модули ввода-вывода, имеющие оптическую развязку собственной схемы от сети RS485.

#### Пример построения сети.

Соедините «Мастер» (SMH2010) со «Слэйвами», используя экранированный кабель типа «витая пара» STP-4. В крайних точках сети установите резисторы-терминаторы 120 Ом, как показано на рис. 14.<sup>3</sup>

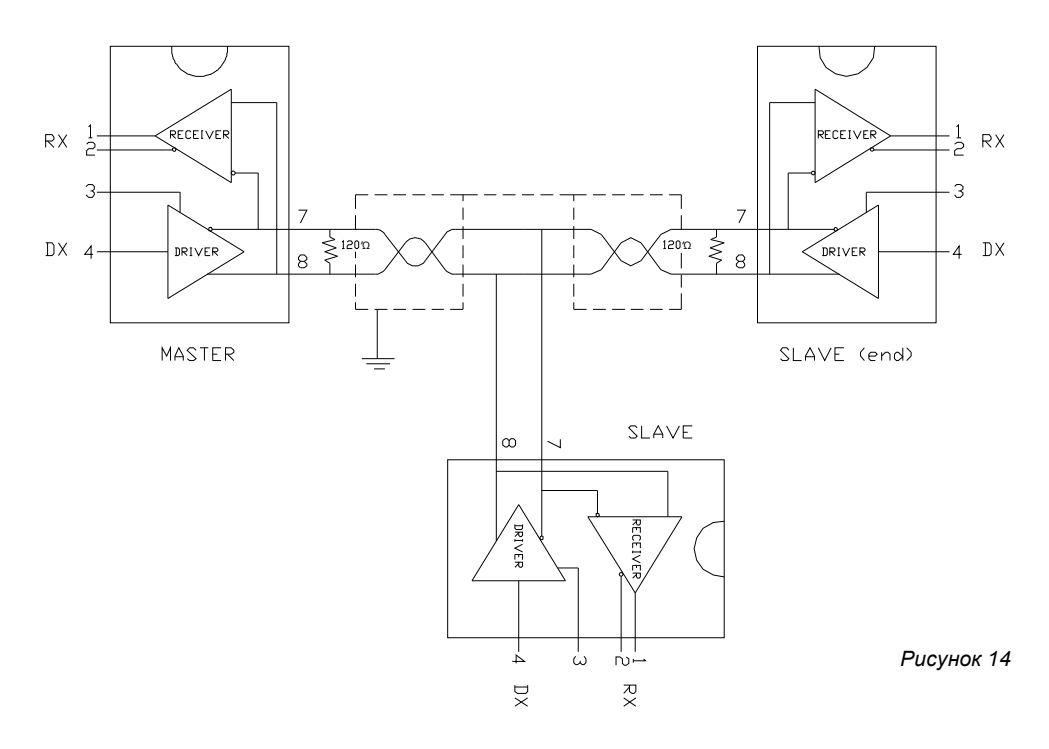

<sup>3</sup> На плате SMH2010 предусмотрено место для впаивания резистора-терминатора. Эта операция выполняется по специальному запросу.

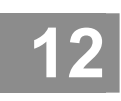

## **Сегнетикс**

Технологический ОDМ- партнер

# Программируемый контроллер SMH 2010

Техническое описание. Паспорт. Руководство по эксплуатации БТ.06.00.00РЭ

### **14. Аналоговые входы**

SMH2010 может поставляться с аналоговыми входами, предназначенными для подключения термометров сопротивления типа ТСМ, ТСП, Ni1000, или входами, которые принимают аналоговый сигнал 4…20 mA.

### **Подключение датчиков.**

Таблица 1

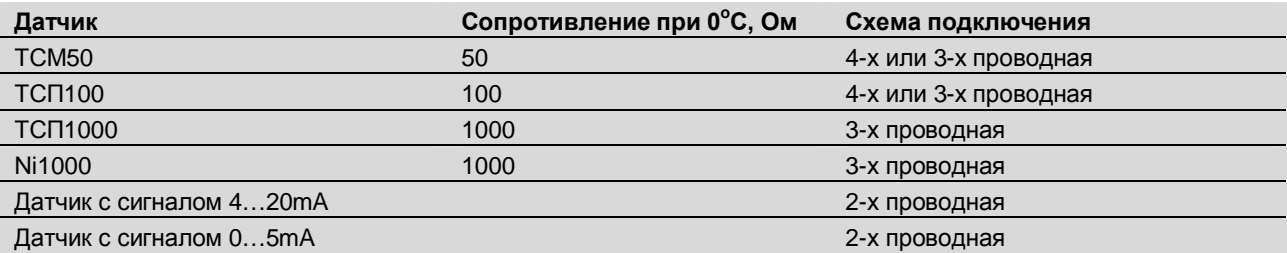

4-х или 3-х проводная схемы определяются типом канала. 2-х проводная схема определена типом подключаемого датчика. Соответствующие пояснения приводятся ниже.

#### **Типы каналов:**

Таблица 2

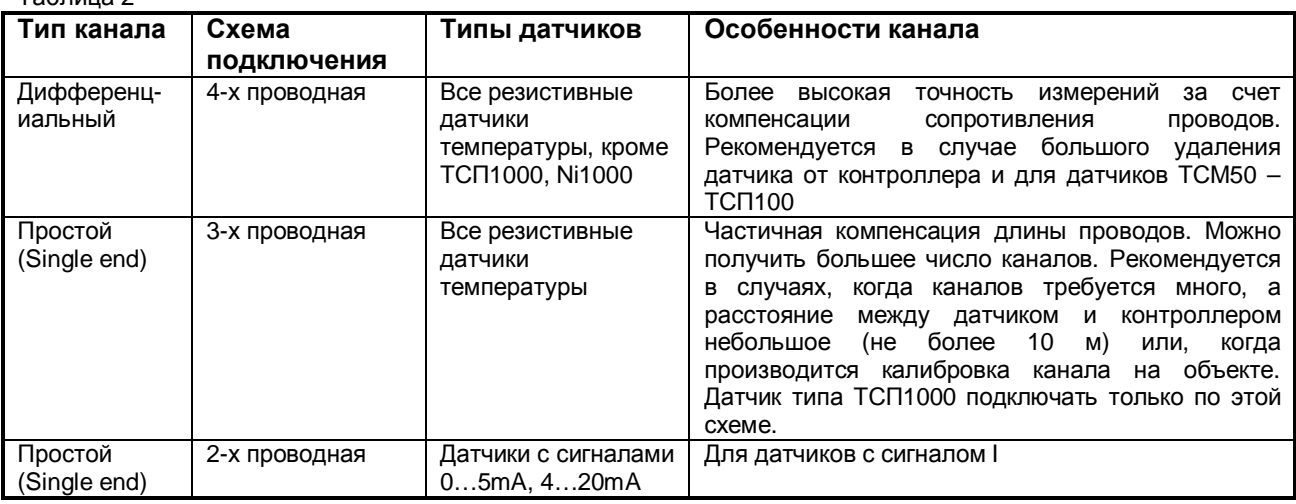

Каждая модификация контроллера допускает несколько вариантов использования аналоговых каналов. Можно подобрать наиболее подходящий вариант по таблице 3, приведенной ниже.

#### **Возможные комбинации аналоговых каналов для различных модификаций контроллера** Таблица 3.

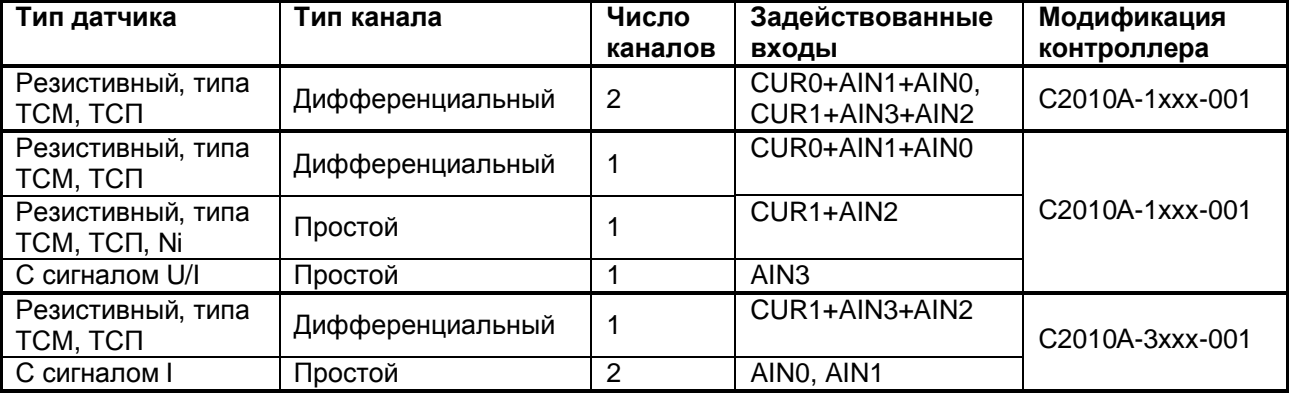

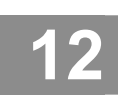

Программируемый контроллер SMH 2010

Техническое описание. Паспорт. Руководство по эксплуатации ET.06.00.00P3

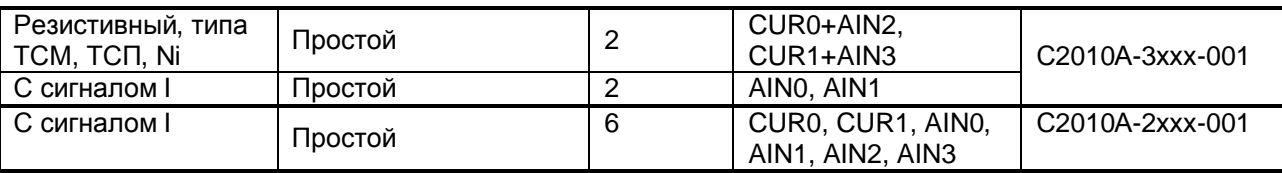

#### Схема подключения резистивных датчиков температуры.

Резистивные датчики температуры изменяют свое сопротивление в зависимости от измеряемой температуры. Каждый тип датчика, как видно из таблицы 1, имеет различное сопротивление при 0°С и, соответственно, различный диапазон изменения своего сопротивления, в зависимости от измеряемой температуры. В этой связи, аналоговый вход должен быть настроен на измерение соответствующего диапазона сопротивления. Настройка производится в инструментальной среде SmLogix с помощью «ОКНА СВОЙСТВ» аналогового канала (см. п. 2). При этом, максимальная точность измерений будет достигнута при использовании датчика с сопротивлением 1кОм, который подключается по схеме Single end. Датчики же, типа TCM50 следует подключать только по схеме дифференциального канала. ТСП100 допустимо подключать по каждой из указанных схем, но при дифференциальной, точность будет выше.

Ниже приводятся схемы подключения резистивных датчиков

Схема 2. Дифференциальная (4-х проводная) схема подключения резистивных аналоговых датчиков для модификаций C2010A-1XXX-XXX:

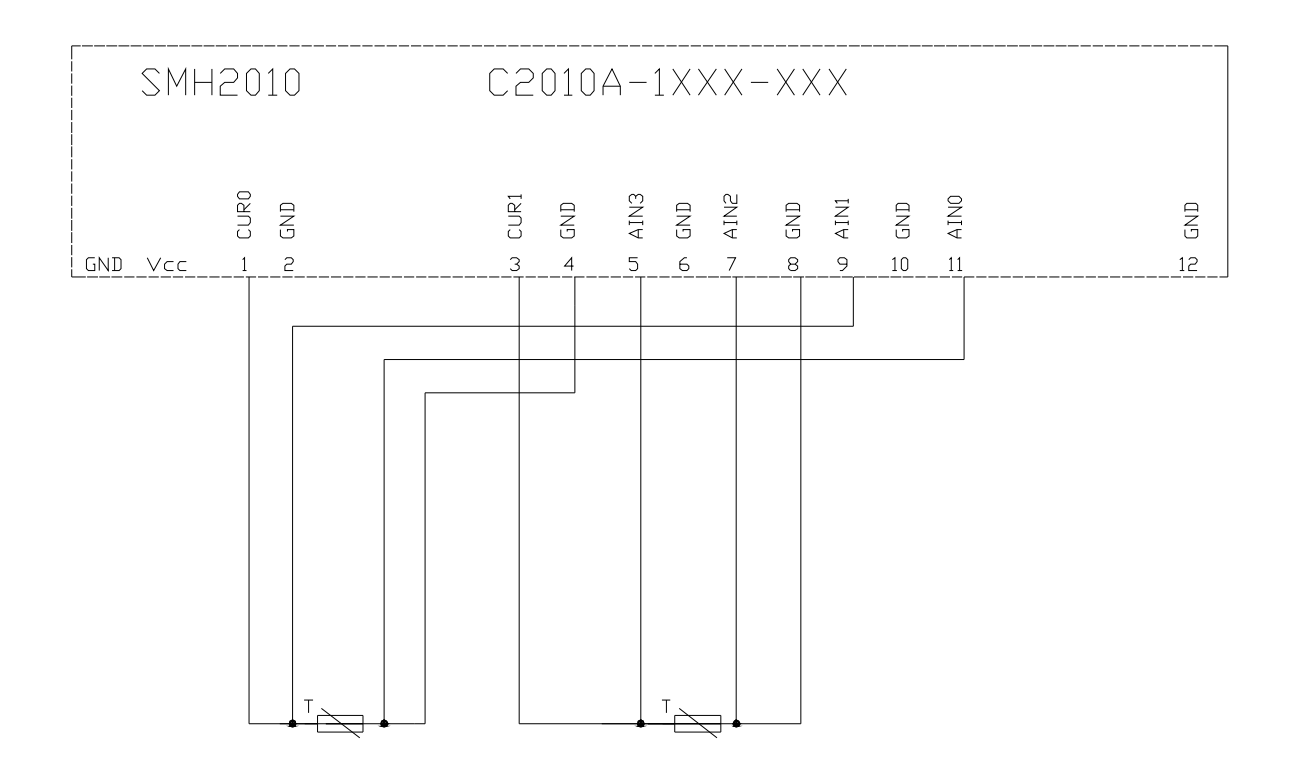

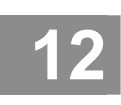

 $\overline{16}$ 

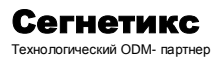

Для С2010С -

## Программируемый контроллер SMH 2010

Техническое описание. Паспорт. Руководство по эксплуатации ET.06.00.00P3

Схема 3. Подключение резистивных аналоговых датчиков к контроллеру SMH2010 модификации C2010A-1XXX-XXX по схеме Single end.

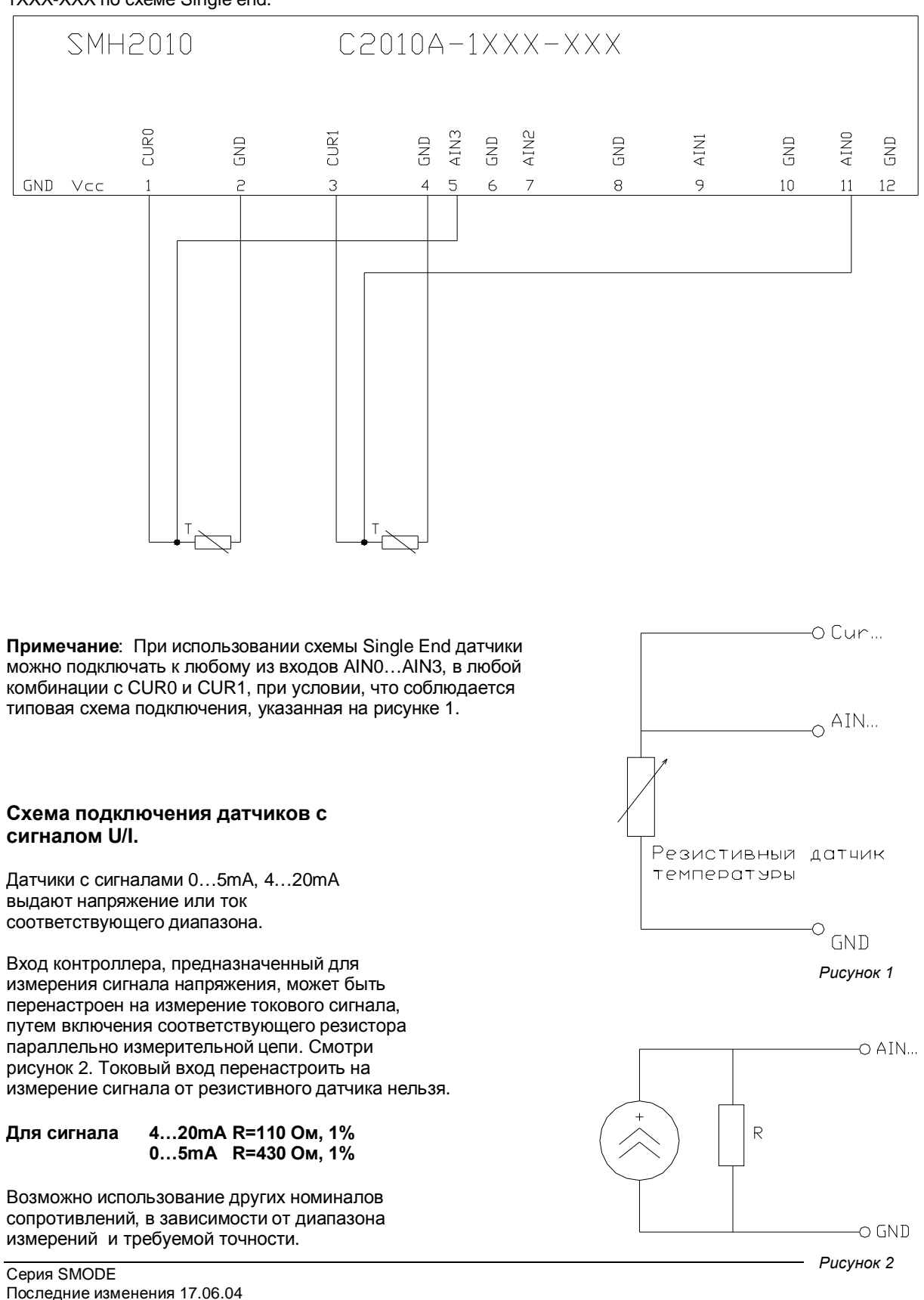

PDF created with FinePrint pdfFactory trial version www.pdffactory.com

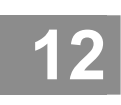

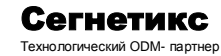

Техническое описание. Паспорт. Руководство по эксплуатации ET.06.00.00P<sub>3</sub>

Схема подключения аналоговых датчиков для модификации C2010A-2XXX-XXX (датчики с сигналом 4...20 mA) указана на рисунке 3.

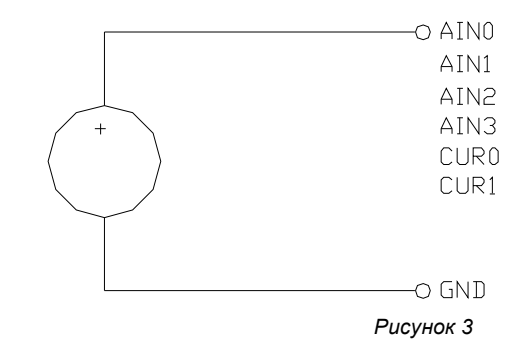

Схема 4. При одновременном использовании 2-х резистивных датчиков и 2-х датчиков 4.20 mA схема подключения будет выглядеть так, как указано на схеме 4.

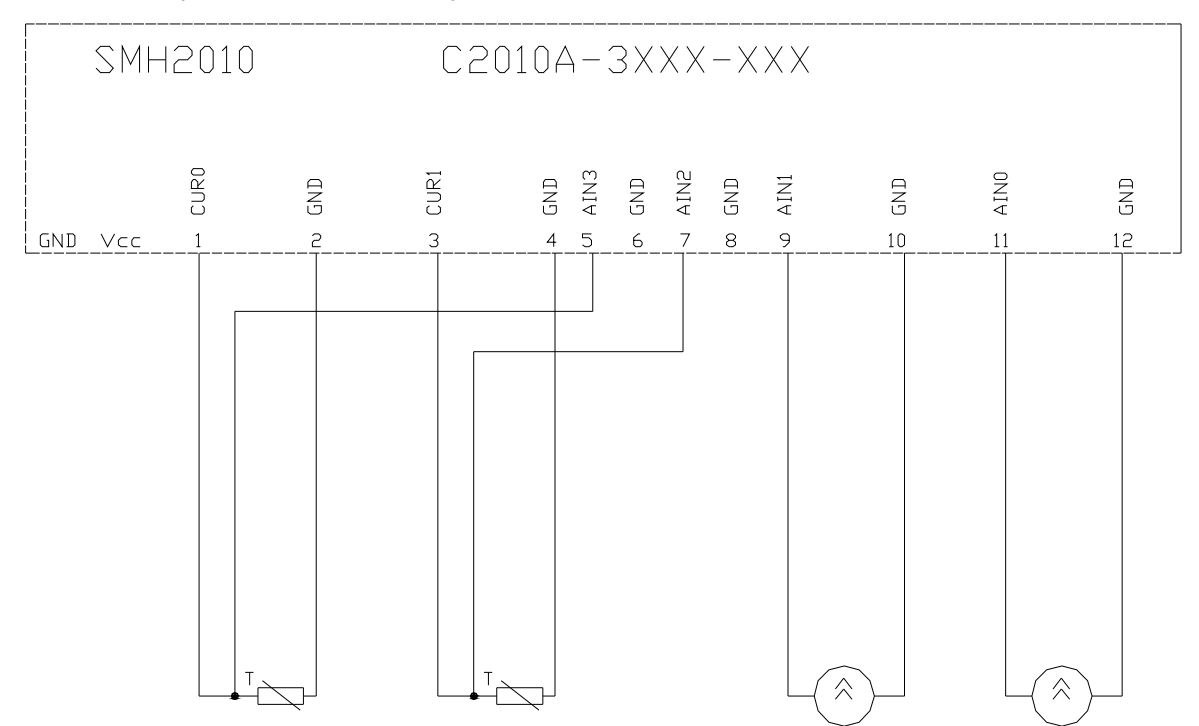

#### Точность измерений

Точность измерения зависит от ряда условий таких, как диапазон измерений, типа датчика, типа канала и т.д. Рекомендации по использованию аналоговых каналов, исходя из точности измерений, даны в таблице 4.

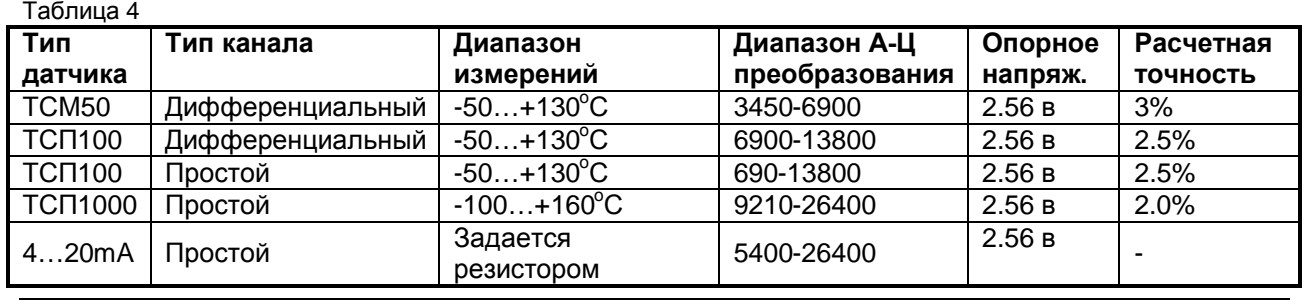

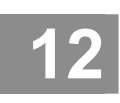

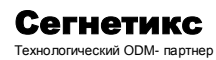

Техническое описание. Паспорт. Руководство по эксплуатации БТ.06.00.00РЭ

Указанная точность не учитывает погрешности датчиков и влияния проводов и достигается через 20 мин. после включения и разогрева контроллера.

## **15. Дискретные входы**

Схема подключения датчиков к дискретным входам изображена на рис. 18

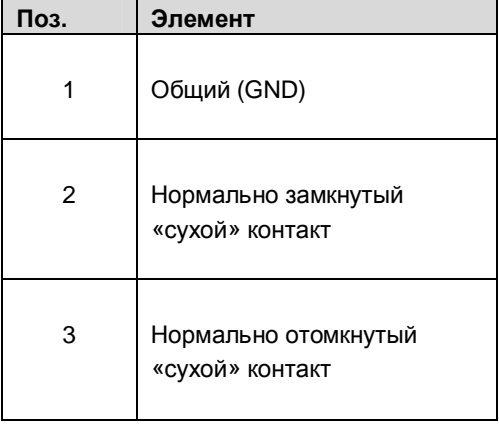

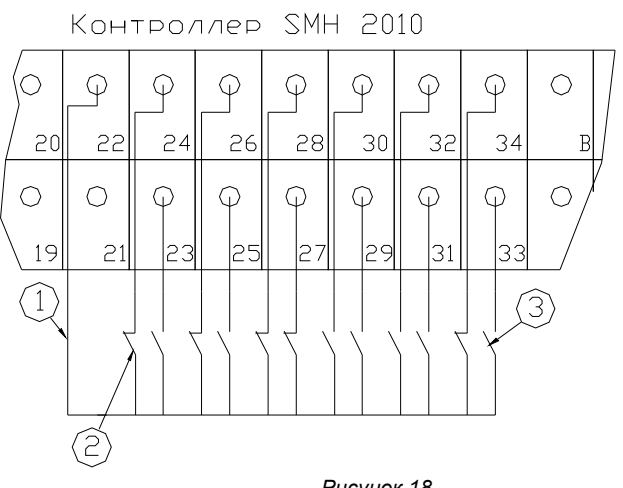

*Рисунок 18*

## **16. Дискретные выходы**

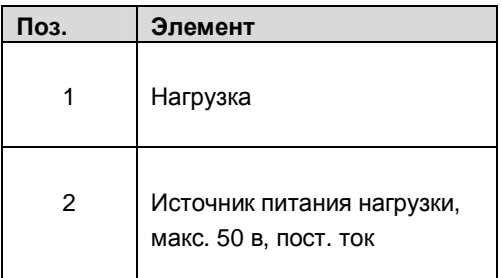

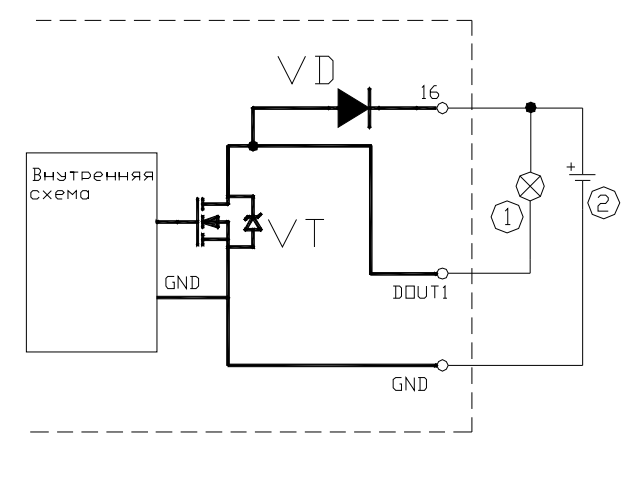

*Рисунок 19*

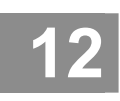

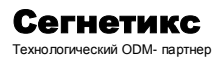

Техническое описание. Паспорт. Руководство по эксплуатации БТ.06.00.00РЭ

Внимание! При подключении нагрузки к транзисторным выходам нельзя заводить напряжение +24в DC, которое обычно подключается к клемме 16, на какой-либо из выходов (клеммы 13, 14, 15, 17, 18, 19), так как это приведет к выходу из строя транзистора.

Типовое подключение каналов дискретного вывода к контроллеру SMH2010 с использованием платы RPS и кабеля СВ2014-DВ9-8:

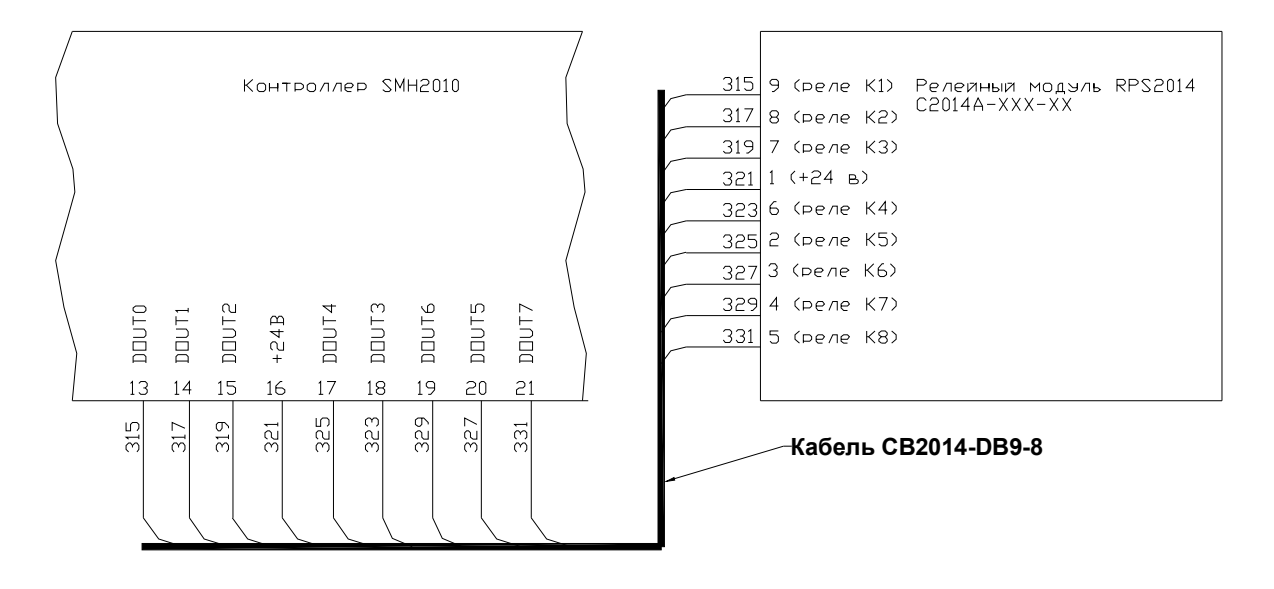

Рисунок 19.1

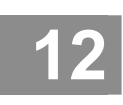

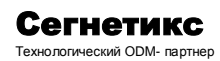

Техническое описание. Паспорт. Руководство по эксплуатации ET.06.00.00P3

## 17. Подключение программатора

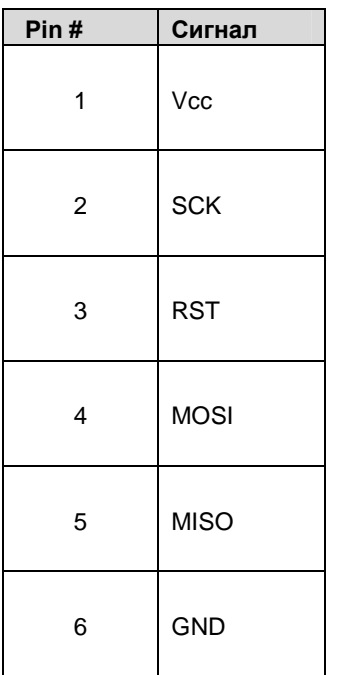

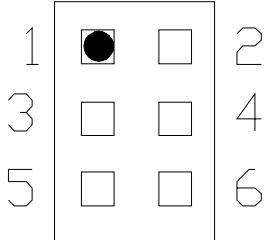

Рисунок 20 Разъем XP1

## 18. Гарантии изготовителя

Контроллер принимается техническим контролем предприятия-изготовителя.

Поставщик гарантирует соответствие контроллера SMH требованиям ТУ-176-008-71432714-004 при соблюдении потребителем условий эксплуатации, транспортирования и хранения, установленных техническими условиями и инструкцией по эксплуатации.

Гарантийный срок - 12 месяцев от даты отгрузки покупателю.

Ремонт контроллера предприятием-изготовителем в течение гарантийного срока осуществляется бесплатно, за исключением случаев, когда отказ вызван нарушением требований инструкции по эксплуатации.

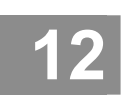

# Программируемый контроллер SMH 2010

Техническое описание. Паспорт. Руководство по эксплуатации БТ.06.00.00РЭ

## **19. Изменения и дополнения**

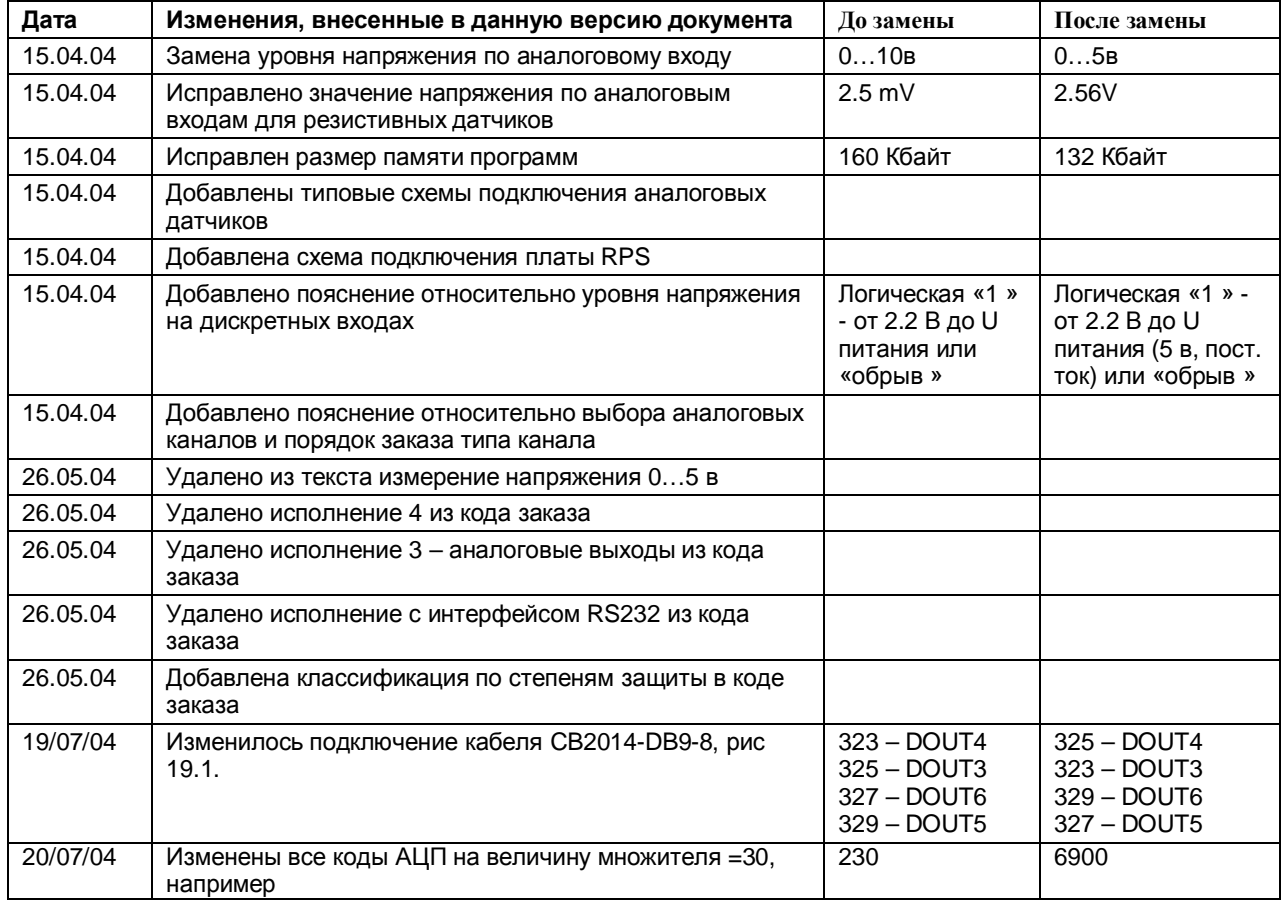